## Comprensión y configuración de Nexus 9000 vPC con prácticas recomendadas I

## Contenido

Introducción **Prerequisites Requirements** Componentes Utilizados **Antecedentes** Descripción y terminología de vPC Ventajas técnicas de vPC Ventajas arquitectónicas y operativas de vPC Aspectos de redundancia de hardware y software vPC Configuración de vPC EVPN VXLAN Diagrama de la red Verificación **Troubleshoot** Configuración del Fabric Peering vPC Diagrama de la red Verificación Configuración de vPC de doble cara Diagrama de la red Configuración de vPC de doble cara con Fabric Peering vPC Diagrama de la red **Troubleshoot** Prácticas recomendadas para ISSU con vPC Recomendaciones enérgicas Prácticas recomendadas durante la sustitución del switch vPC Comprobaciones previas Pasos Comprobación posterior a la validación Consideraciones sobre vPC para la implementación de VXLAN Recomendaciones enérgicas Información Relacionada

## Introducción

En este documento se describen las prácticas recomendadas que se deben utilizar para los canales de puerto virtuales (vPC) en los switches Nexus de Cisco serie 9000 (9k).

## **Prerequisites**

### Requirements

- Requisitos de licencia de NX-OS para vPC
- La función vPC se incluye en la licencia de software NX-OS básica.

El protocolo de router con espera en caliente (HSRP), el protocolo de redundancia de router virtual (VRRP) y el protocolo de control de agregación de enlaces (LACP) también se incluyen en esta licencia básica.

Las funciones de capa 3, como el protocolo OSPF (Open Shortest Path First) o el protocolo ISIS (Intermediate-System-to-Intermediate System), requieren una licencia LAN\_ENTERPRISE\_SERVICES\_PKG.

### Componentes Utilizados

La información que contiene este documento se basa en las siguientes versiones de software y hardware.

Cisco Nexus93180YC-FX que ejecuta la versión 10.2(3)

Cisco Nexus93180YC-FX que ejecuta la versión 10.2(3)

La información que contiene este documento se creó a partir de los dispositivos en un ambiente de laboratorio específico. Todos los dispositivos que se utilizan en este documento se pusieron en funcionamiento con una configuración verificada (predeterminada). Si tiene una red en vivo, asegúrese de entender el posible impacto de cualquier comando.

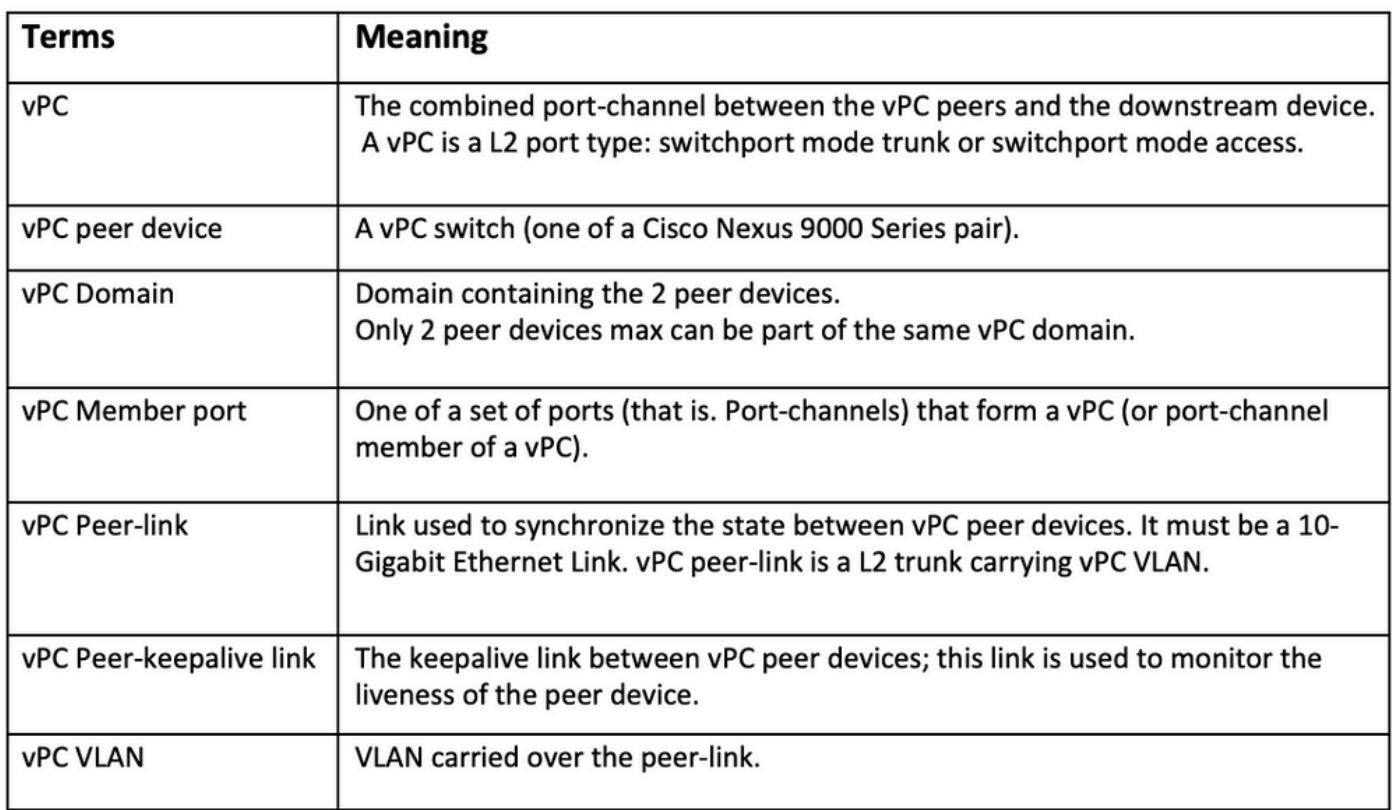

El análisis de estructuras vPC proporciona una solución de acceso de doble reposición mejorada sin la sobrecarga de los puertos físicos de desecho para el enlace de par vPC.

## **Antecedentes**

Este documento se aplica a:

- $\bullet$  Nexus 9000 vPC
- vPC con Vxlan
- Fabric Peering vPC
- vPC de doble cara
- vPC virtual de doble cara

Este documento también trata las operaciones de actualización de software en funcionamiento (ISSU) relacionadas con vPC y ofrece detalles sobre las últimas mejoras de vPC (retraso en la restauración, temporizadores de interfaz virtual de red (NVE)).

### Descripción y terminología de vPC

vPC es una tecnología de virtualización que presenta los dos dispositivos emparejados Nexus de Cisco serie 9000 como un nodo lógico de capa 2 exclusivo para acceder a los terminales o dispositivos de capa 2.

vPC pertenece a la familia de tecnologías Multichassis EtherChannel (MCEC). Un canal de puerto virtual (vPC) permite que los enlaces que están conectados físicamente a dos dispositivos Cisco Nexus serie 9000 diferentes aparezcan como un único canal de puerto para un tercer dispositivo.

El tercer dispositivo puede ser un switch, un servidor o cualquier otro dispositivo de red compatible con la tecnología de agregación de enlaces.

### Ventajas técnicas de vPC

vPC proporciona estas ventajas técnicas:

- Elimina los puertos bloqueados por el protocolo de árbol de extensión (STP)
- Utiliza todo el ancho de banda de enlace ascendente disponible
- Permite que los servidores doblemente conectados funcionen en modo activo-activo
- Proporciona convergencia rápida ante fallos de enlaces o dispositivos
- Ofrece gateways predeterminados duales activo/activo para servidores. vPC también aprovecha la gestión nativa de split horizon/loop proporcionada por la tecnología de canalización de puertos: un paquete viene cuando un canal de puerto no puede salir inmediatamente de ese mismo canal de puerto

### Ventajas arquitectónicas y operativas de vPC

vPC ofrece estas ventajas operativas y arquitectónicas inmediatas para los usuarios:

- Simplifica el diseño de red
- Crea una red de capa 2 sólida y muy resistente
- Permite una movilidad de máquinas virtuales sin problemas y clústeres de alta disponibilidad de servidores
- Amplía el ancho de banda disponible de capa 2 y aumenta el ancho de banda biseccional

• Aumenta el tamaño de la red de capa 2

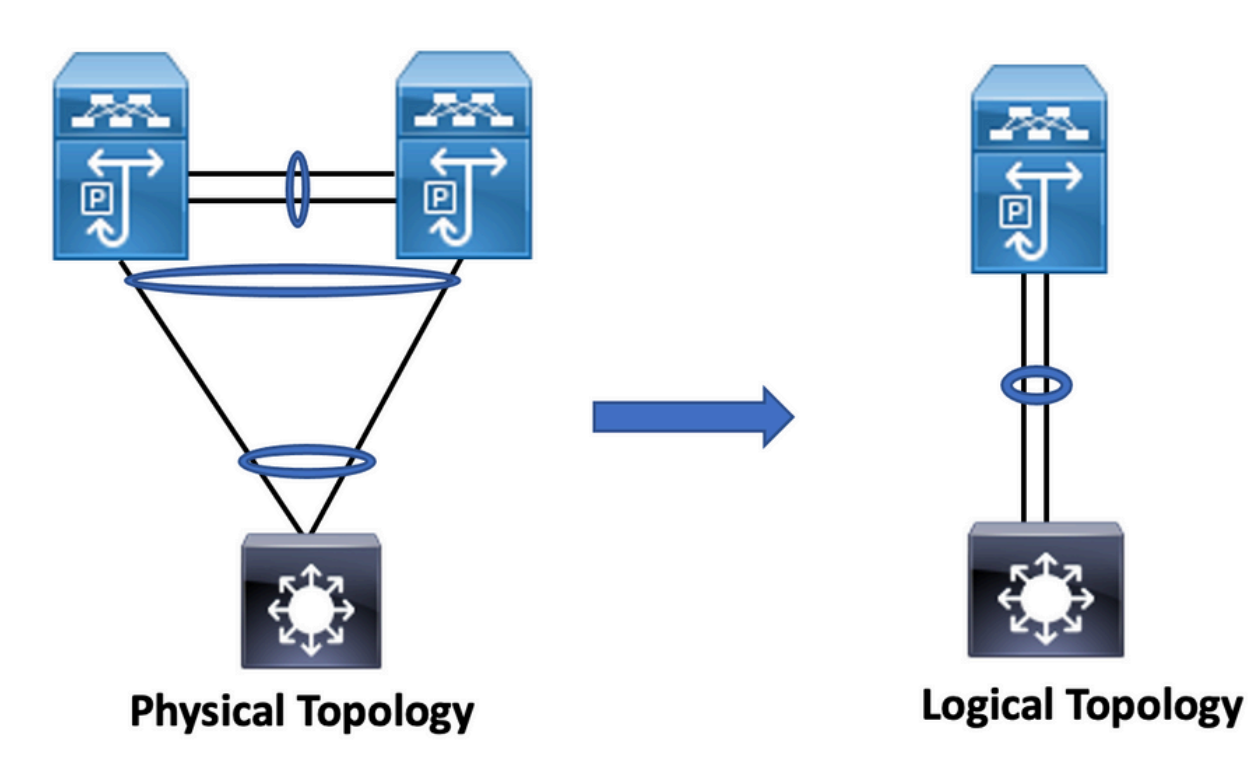

### Aspectos de redundancia de hardware y software vPC

vPC aprovecha los aspectos de redundancia de hardware y software a través de estos métodos:

- vPC utiliza todos los enlaces de miembro de canal de puerto disponibles para que, en caso de que un enlace individual falle, el algoritmo hash redirija todos los flujos a los enlaces disponibles.
- El dominio vPC se compone de dos dispositivos del mismo nivel. Cada dispositivo par procesa la mitad del tráfico que proviene de la capa de acceso. En caso de que un dispositivo par falle, el otro dispositivo par absorbe todo el tráfico con un impacto mínimo en el tiempo de convergencia.
- Cada dispositivo par del dominio vPC ejecuta su propio plano de control y ambos dispositivos funcionan de forma independiente. Cualquier problema potencial del plano de control permanece local en el dispositivo par y no se propaga ni afecta al otro dispositivo par.

Desde STP, vPC elimina los puertos bloqueados STP y utiliza todo el ancho de banda de enlace ascendente disponible. STP se utiliza como mecanismo de seguridad contra fallos y no dicta la ruta L2 para los dispositivos conectados a vPC.

Dentro de un dominio vPC, un usuario puede conectar dispositivos de acceso de varias formas: conexiones conectadas a vPC que aprovechan el comportamiento activo/activo con canal de puerto, conectividad activo/en espera que incluye STP y conexión única sin STP que se ejecuta en el dispositivo de acceso.

## Configuración de vPC EVPN VXLAN

### Diagrama de la red

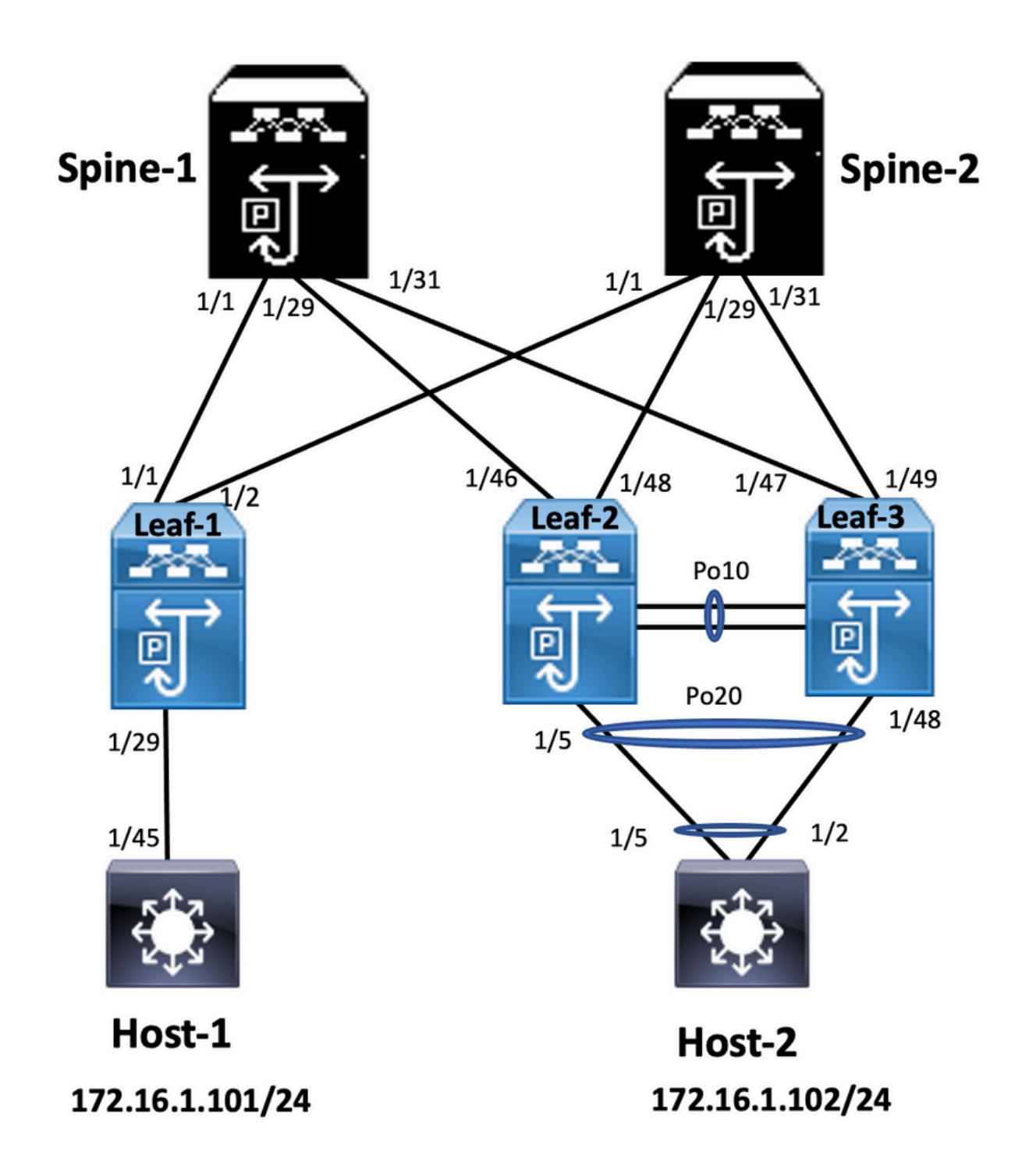

En el diagrama, el host se conecta a un par de switches Nexus 9000 que incluyen una ID de dominio de vPC, pero los switches configurados por el host no ejecutan vPC por sí mismos. El switch/host de acceso registra el enlace ascendente como un canal de puerto simple sin conocimientos de vPC.

**Leaf-1** *vlan 2 vn-segment 10002 vlan 10 vn-segment 10010 route-map PERMIT-ALL permit 10 vrf context test vni 10002 rd auto*

*address-family ipv4 unicast route-target both auto route-target both auto evpn*

*interface nve1* 

#### *no shutdown host-reachability protocol bgp source-interface loopback1 member vni 10002 associate-vrf member vni 10010 suppress-arp*

*mcast-group 239.1.1.1*

*interface loopback0 ip address 10.1.1.1/32 ip router ospf 100 area 0.0.0.0 ip pim sparse-mode no shutdown*

*interface loopback1 ip address 10.2.1.1/32 ip router ospf 100 area 0.0.0.0 ip pim sparse-mode no shutdown*

#### **Leaf-2**

*vlan 2 vn-segment 10002 vlan 10 vn-segment 10010 route-map PERMIT-ALL permit 10 vrf context test vni 10002 rd auto address-family ipv4 unicast route-target both auto route-target both auto evpn*

*interface nve1 no shutdown host-reachability protocol bgp advertise virtual-rmac source-interface loopback1 member vni 10002 associate-vrf member vni 10010 suppress-arp mcast-group 239.1.1.1*

*interface loopback1 ip address 10.2.1.4/32 ip address 10.2.1.10/32 secondary ip router ospf 100 area 0.0.0.0 ip pim sparse-mode icam monitor scale*

*interface loopback0 ip address 10.1.1.4/32 ip router ospf 100 area 0.0.0.0 ip pim sparse-mode no shutdown*

*Leaf-2(config-if)# show run vpc feature vpc*

*vpc domain 1 peer-switch peer-keepalive destination 10.201.182.26 source 10.201.182.25 peer-gateway ip arp synchronize*

*interface port-channel10 vpc peer-link*

*interface port-channel20 vpc 20*

#### **Leaf-3**

*vlan 2 vn-segment 10002 vlan 10 vn-segment 10010 route-map PERMIT-ALL permit 10 vrf context test vni 10002 rd auto address-family ipv4 unicast route-target both auto route-target both auto evpn*

*interface nve1 no shutdown* 

*host-reachability protocol bgp advertise virtual-rmac source-interface loopback1 member vni 10002 associate-vrf member vni 10010 suppress-arp mcast-group 239.1.1.1*

*interface loopback1 ip address 10.2.1.3/32 ip address 10.2.1.10/32 secondary ip router ospf 100 area 0.0.0.0 ip pim sparse-mode icam monitor scale*

*interface loopback0 ip address 10.1.1.3/32 ip router ospf 100 area 0.0.0.0 ip pim sparse-mode*

*Leaf-3(config-if)# show run vpc feature vpc*

*vpc domain 1 peer-switch peer-keepalive destination 10.201.182.25 source 10.201.182.26 peer-gateway ip arp synchronize*

*interface port-channel10 vpc peer-link*

*interface port-channel20 vpc 20*

#### **Spine-1**

*interface loopback0 ip address 10.3.1.1/32 ip router ospf 100 area 0.0.0.0 ip pim sparse-mode* 

#### **Host-1**

*interface Vlan10 no shutdown vrf member test* 

*ip address 172.16.1.101/25*

#### **Host-2**

*interface Vlan10 no shutdown vrf member test* 

*ip address 172.16.1.102/25*

### Verificación

Use esta sección para confirmar que su configuración funciona correctamente.

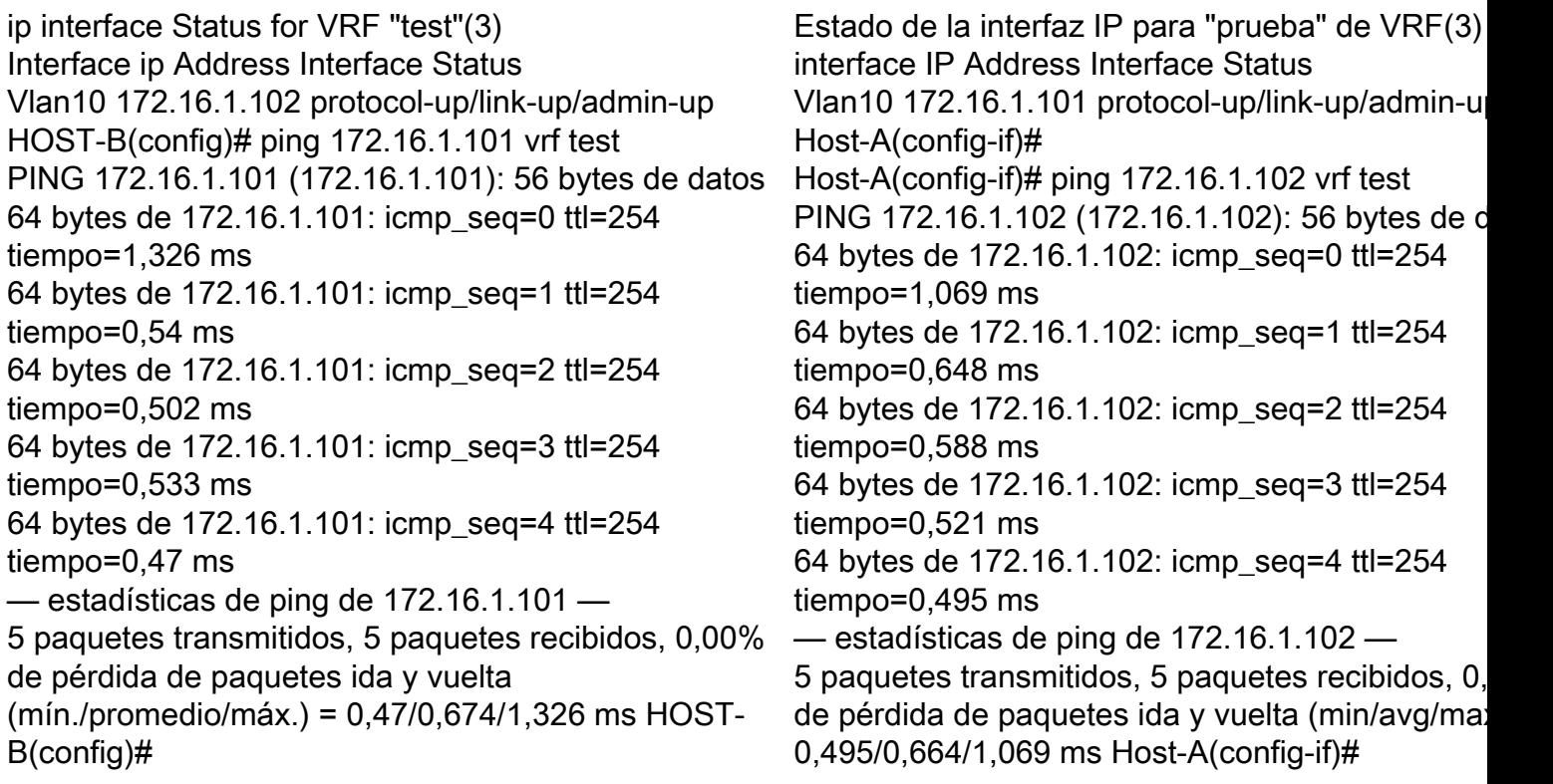

### **Troubleshoot**

En esta sección encontrará información que puede utilizar para solucionar problemas de configuración.

Leaf-2(config-if)# show vpc bri Leaf-3(config-if)# show vpc bri

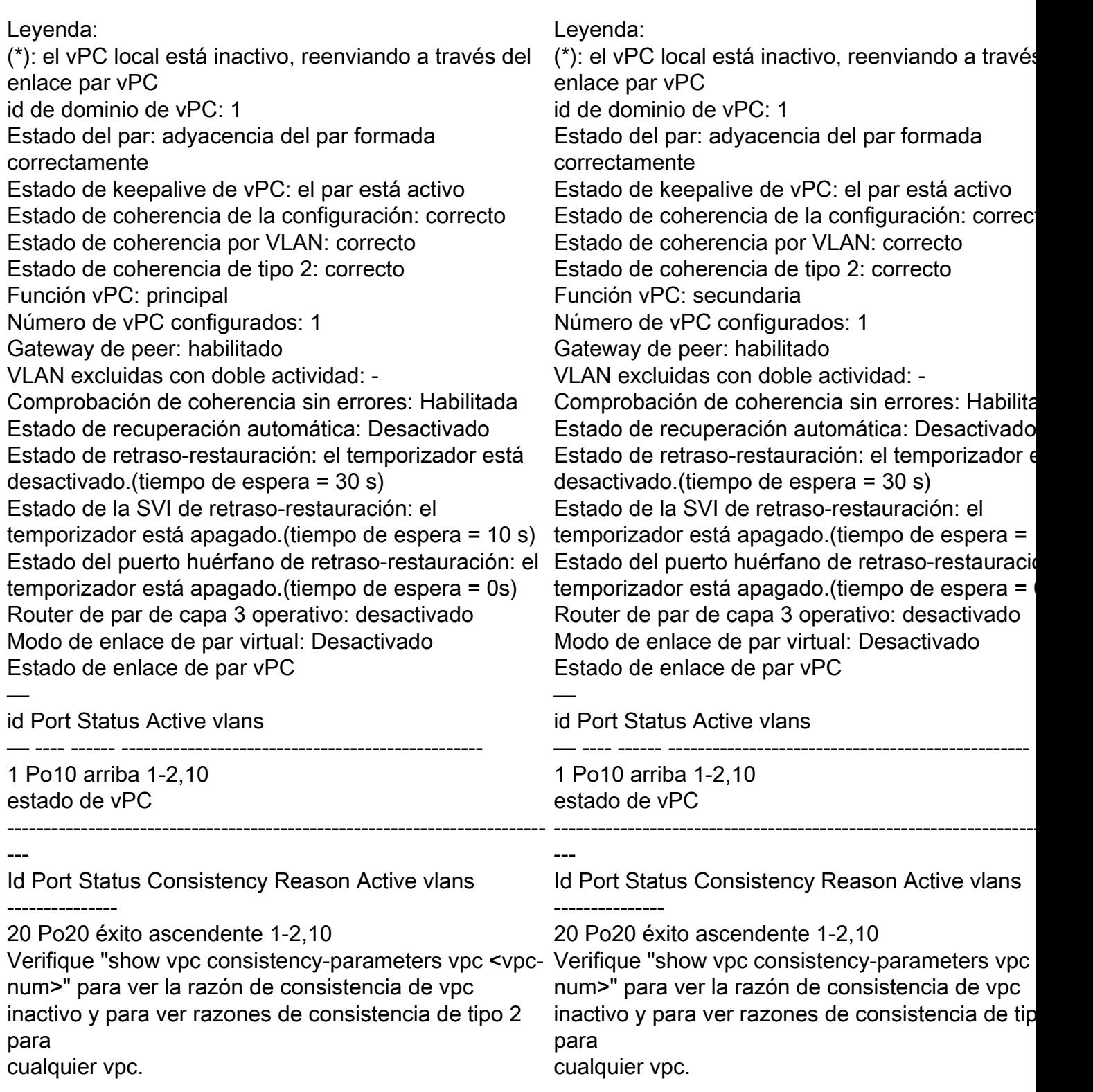

# Configuración del Fabric Peering vPC

Diagrama de la red

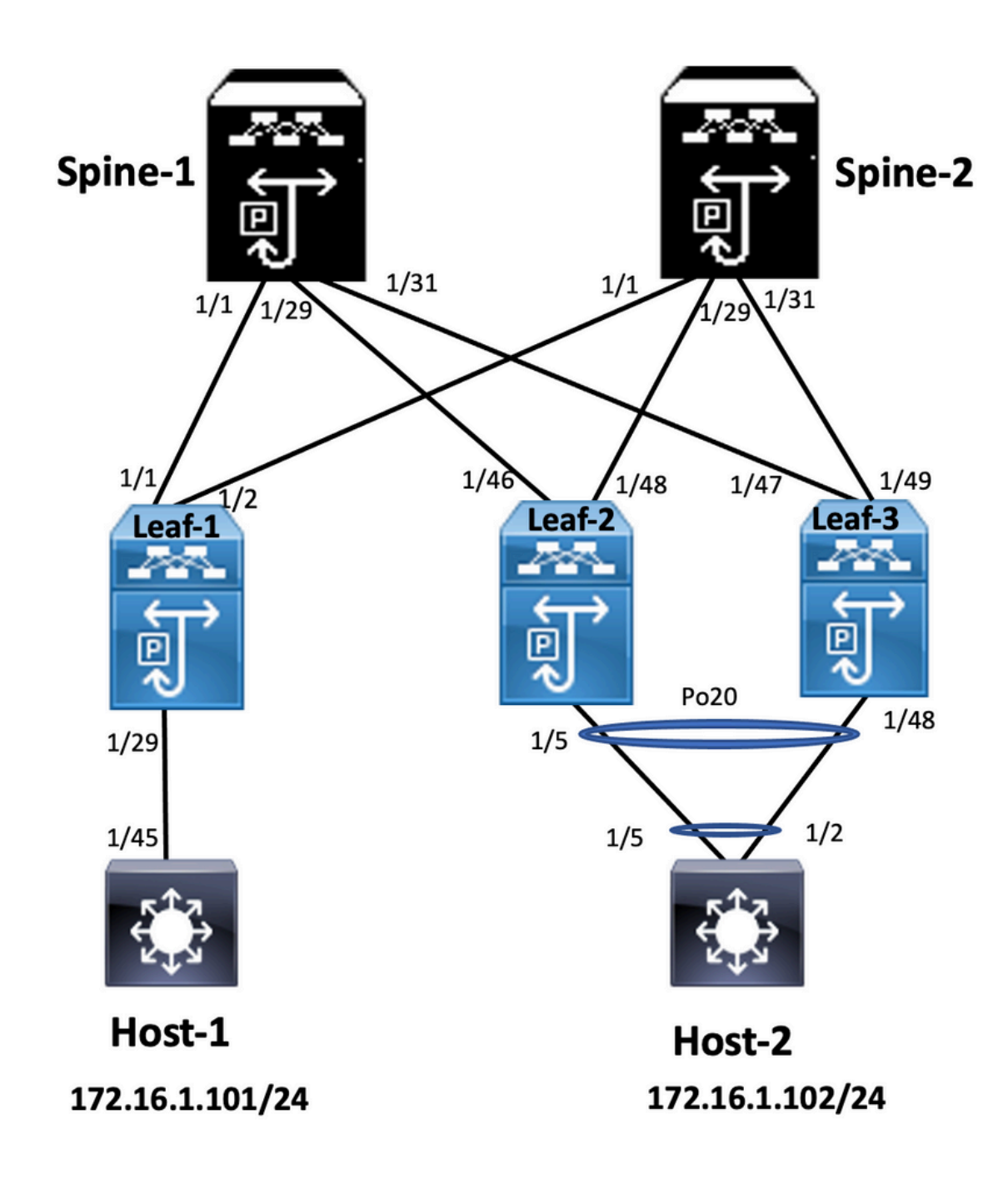

#### **Leaf-2**

*Leaf-2(config-vpc-domain)# show run vpc feature vpc*

*vpc domain 1 peer-switch peer-keepalive destination 10.201.182.26 virtual peer-link destination 10.1.1.3 source 10.1.1.4 dscp 56 peer-gateway ip arp synchronize*

*interface port-channel10 vpc peer-link*

*interface Ethernet1/46 mtu 9216 port-type fabric ip address 192.168.2.1/24 ip ospf network point-to-point ip router ospf 100 area 0.0.0.0 ip pim sparse-mode*

*no shutdown*

**Leaf-3** *Leaf-3(config-vpc-domain)# show run vpc feature vpc vpc domain 1 peer-switch peer-keepalive destination 10.201.182.25 virtual peer-link destination 10.1.1.4 source 10.1.1.3 dscp 56 peer-gateway ip arp synchronize interface port-channel10 vpc peer-link interface Ethernet1/47 mtu 9216 port-type fabric ip address 192.168.1.1/24 ip ospf network point-to-point ip router ospf 100 area 0.0.0.0 ip pim sparse-mode no shutdown*

### Verificación

Utilize esta sección para confirmar que su configuración funcione correctamente.

*show vpc brief show vpc role show vpc virtual-peerlink vlan consistency show vpc fabric-ports show vpc consistency-para global show nve interface nve 1 detail*

## Configuración de vPC de doble cara

Diagrama de la red

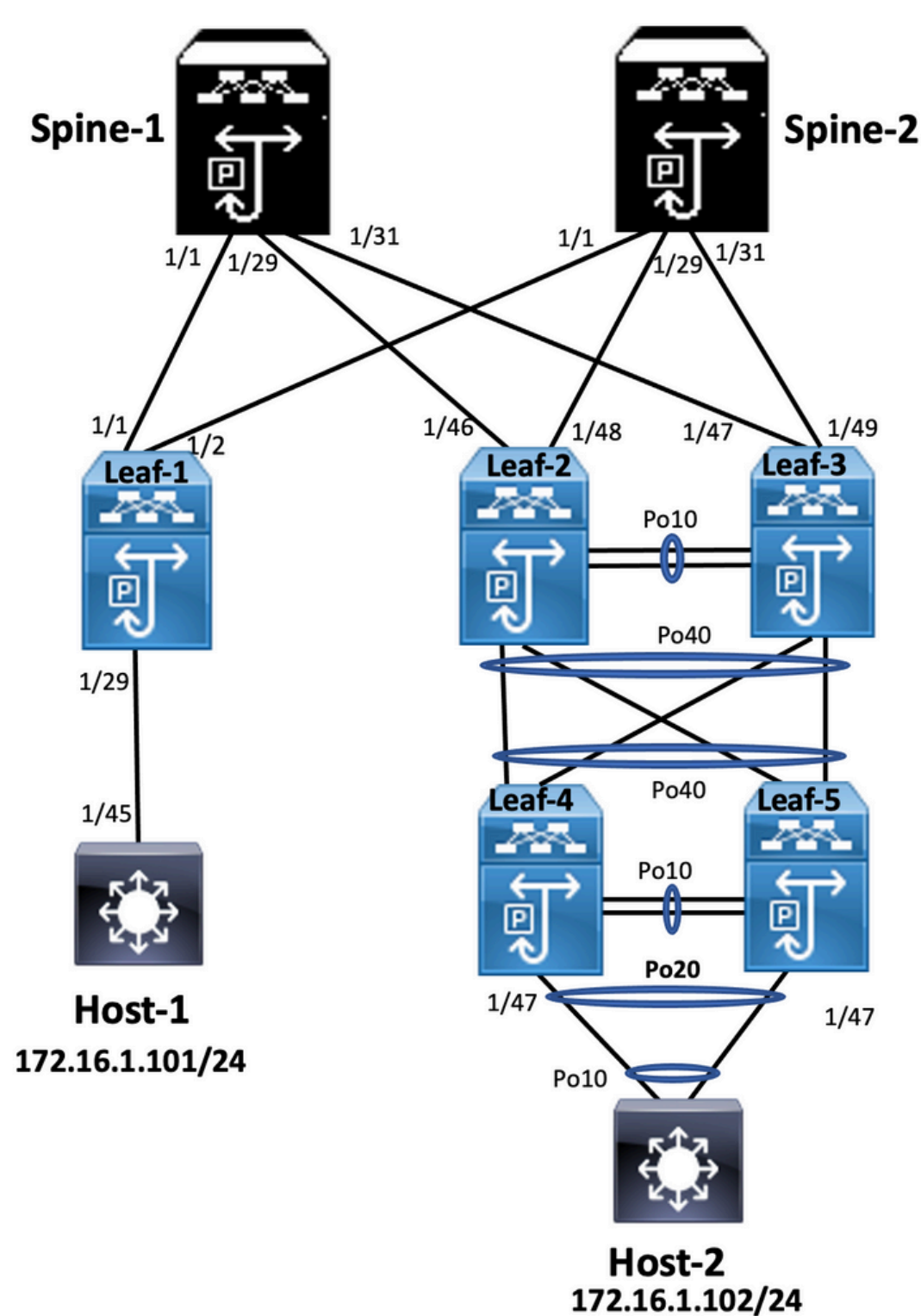

#### **Leaf-2**

*Leaf-2(config-if-range)# show run vpc feature vpc*

*vpc domain 1 peer-switch peer-keepalive destination 10.201.182.26 source 10.201.182.25 peer-gateway ip arp synchronize*

*interface port-channel10 vpc peer-link*

*interface port-channel20*

 *vpc 20*

*interface port-channel40 vpc 40*

#### **Leaf-3**

*Leaf-3(config-if-range)# show run vpc feature vpc*

*vpc domain 1 peer-switch peer-keepalive destination 10.201.182.25 source 10.201.182.26 peer-gateway ip arp synchronize*

*interface port-channel10 vpc peer-link*

```
interface port-channel20
   vpc 20
```
*interface port-channel40 vpc 40*

#### **Leaf-4**

Leaf-4(config-if)# show run vpc *feature vpc*

*vpc domain 2 peer-switch peer-keepalive destination 10.201.182.29 source 10.201.182.28 peer-gateway*

```
interface port-channel10
   vpc peer-link
```

```
interface port-channel20
   vpc 20
```

```
interface port-channel40
   vpc 40
```
#### **Leaf-5**

*Leaf-5(config-if)# show running-config vpc feature vpc*

```
vpc domain 2
  peer-switch
  peer-keepalive destination 10.201.182.28 source 10.201.182.29
  peer-gateway
interface port-channel10
   vpc peer-link
```

```
interface port-channel20
   vpc 20
```

```
interface port-channel40
  vpc 40
```
Configuración de vPC de doble cara con Fabric Peering vPC

### Diagrama de la red

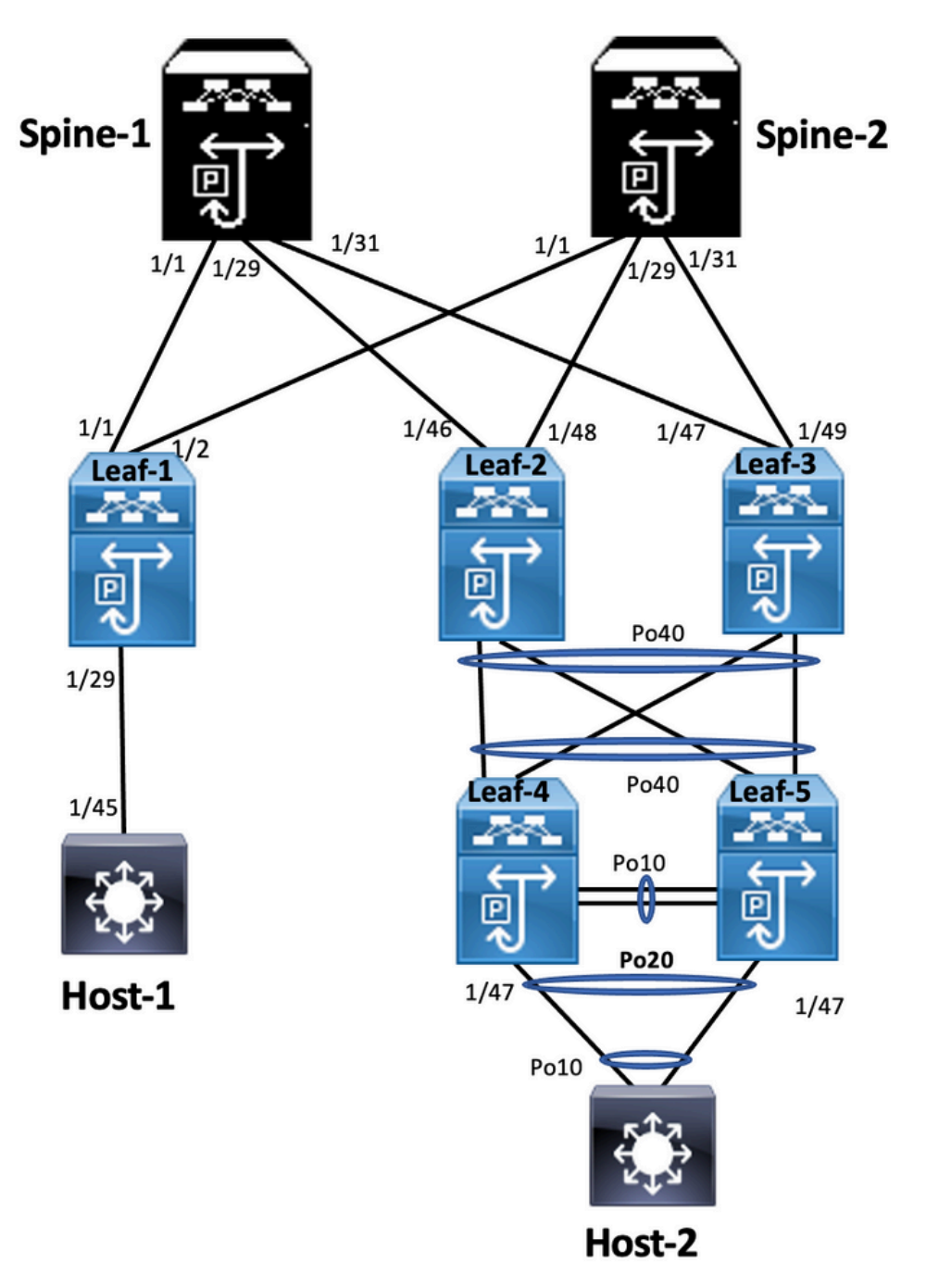

En vPC de doble cara, ambos switches Nexus 9000 ejecutan vPC. Cada par vPC de switches Nexus 9000 se conecta al par vPC de agregación con un vPC único.

**Leaf-2** *Leaf-2(config-if-range)# show run vpc feature vpc vpc domain 1 peer-switch peer-keepalive destination 10.201.182.26 virtual peer-link destination 10.1.1.3 source 10.1.1.4 dscp 56 peer-gateway ip arp synchronize interface port-channel10 vpc peer-link*

```
interface port-channel20
  vpc 20
interface port-channel40
   vpc 40
Leaf-3
Leaf-3(config-if-range)# show run vpc
feature vpc
vpc domain 1
  peer-switch
  peer-keepalive destination 10.201.182.25
  virtual peer-link destination 10.1.1.4 source 10.1.1.3 dscp 56
  peer-gateway
  ip arp synchronize
interface port-channel10
  vpc peer-link
interface port-channel20
  vpc 20
interface port-channel40
  vpc 40
Leaf-4 and Leaf-5 configuration is similar as double-sided vPC.
```
### **Troubleshoot**

En esta sección se brinda información que puede utilizar para resolver problemas en su configuración.

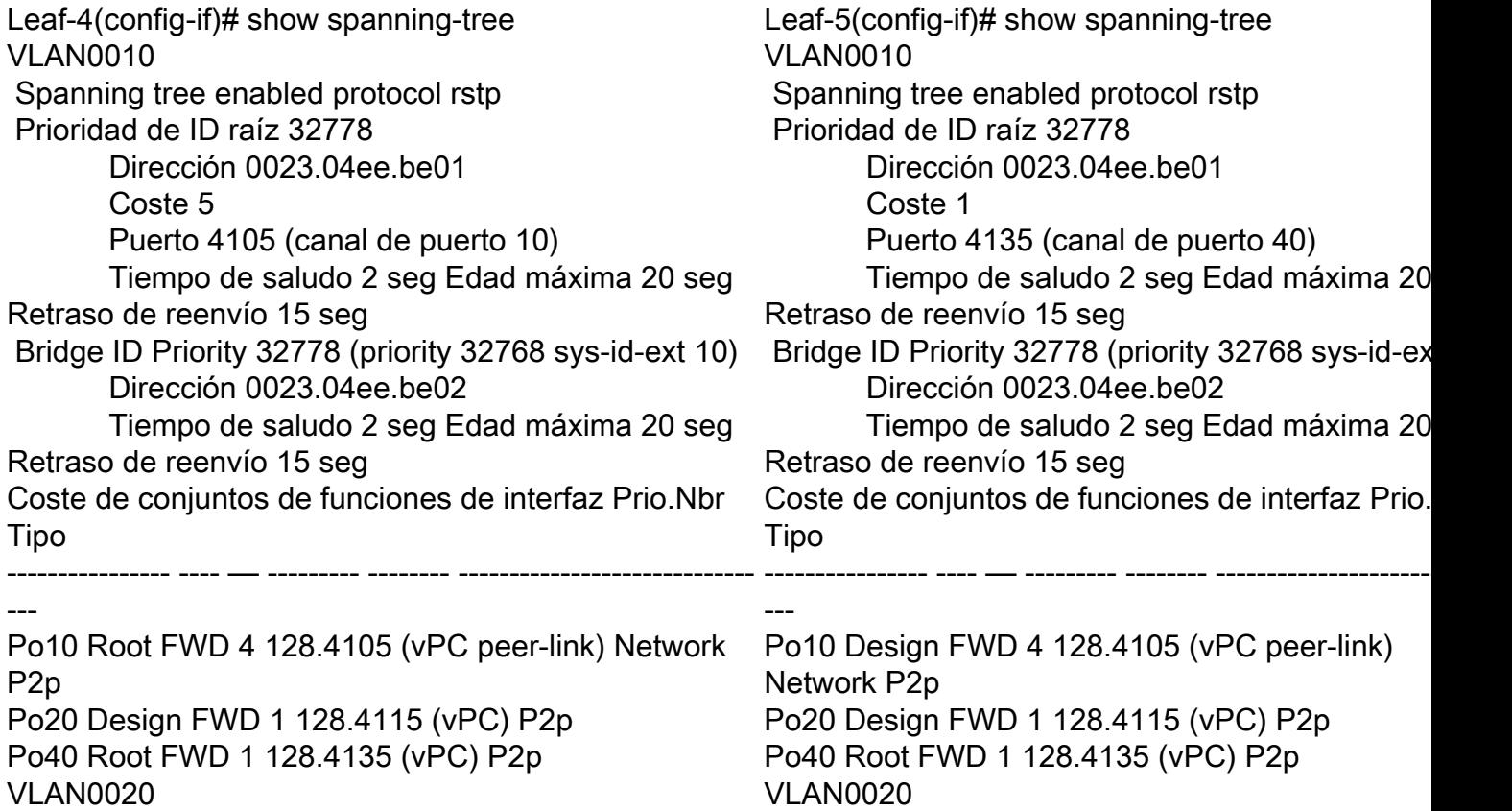

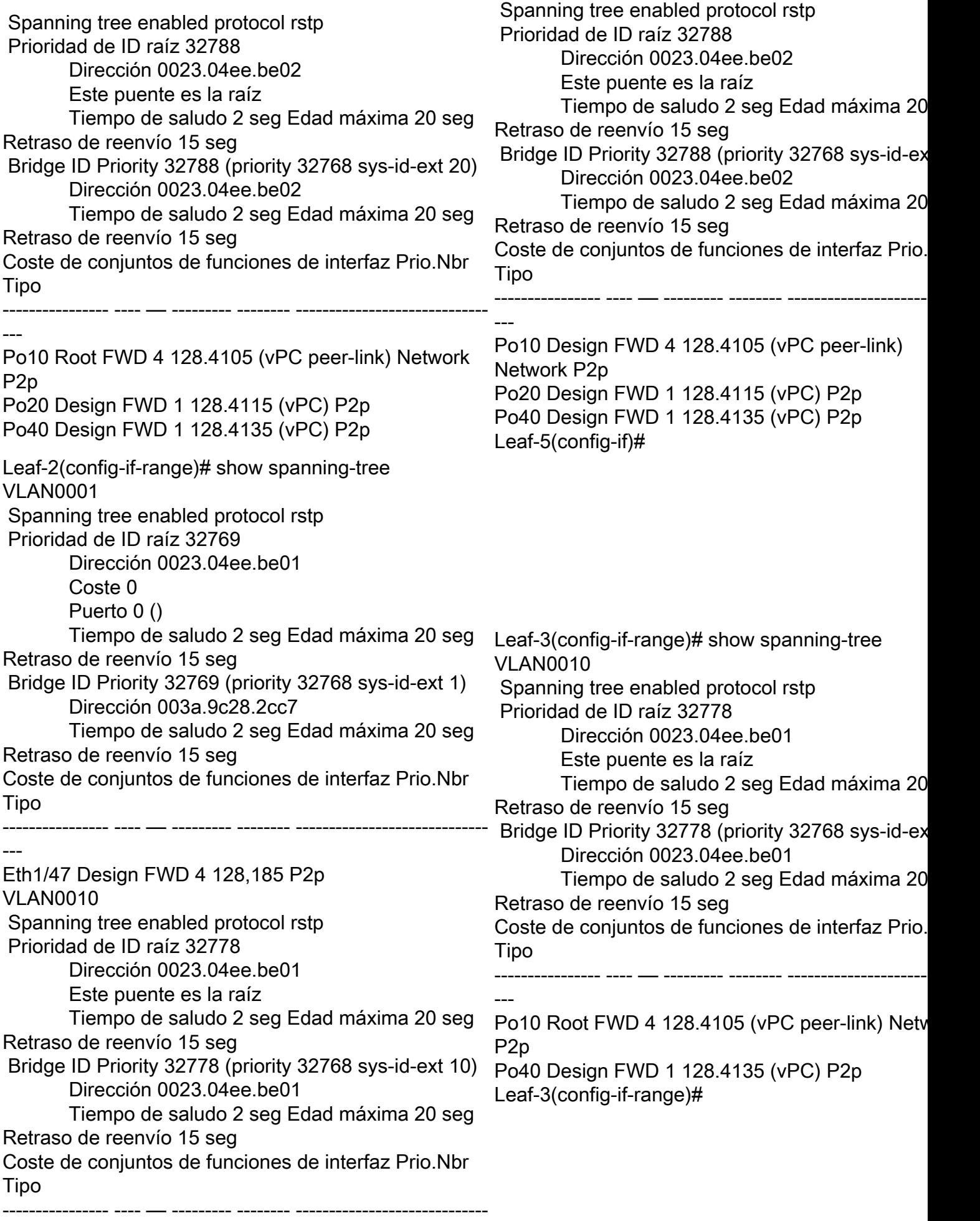

Po10 Design FWD 4 128.4105 (vPC peer-link)

---

Network P2p Po40 Design FWD 1 128.4135 (vPC) P2p Eth1/47 Design FWD 4 128,185 P2p Leaf-2(config-if-range)#

## Prácticas recomendadas para ISSU con vPC

En esta sección se describen las prácticas recomendadas para la actualización de software sin interrupciones que se utiliza Cisco ISSU cuando se configura un dominio vPC. La función vPC System NX-OS Upgrade (o Downgrade) es totalmente compatible con Cisco ISSU.

En un entorno vPC, ISSU es el método recomendado para actualizar el sistema. El sistema vPC se puede actualizar de forma independiente sin interrumpir el tráfico. La actualización se serializa y debe ejecutarse de uno en uno. El bloqueo de configuración durante ISSU evita que se produzcan actualizaciones síncronas en ambos dispositivos de par vPC (la configuración se bloquea automáticamente en otro dispositivo de par vPC cuando se inicia ISSU). Para realizar el funcionamiento de ISSU, se necesita 1 solo botón.

Nota: vPC con FEX (vPC host) también es totalmente compatible con ISSU. No se produce ninguna pérdida de paquetes cuando la actualización del dominio vPC tiene FEX. El servidor con conexión dual a 2 FEX diferentes a través de un canal de puerto estándar no es consciente de que la operación de actualización se produce en la red.

**switch#install all nxos bootflash:**

### Recomendaciones enérgicas

Dispositivo par vPC 1, 9K1 (carga el código primero en el dispositivo par vPC principal o secundario no tiene importancia) utilice ISSU. Tenga en cuenta que la configuración de otro dispositivo par vPC (9K2) está bloqueada para proteger frente a cualquier operación del switch.

- Utilice ISSU (actualización de software en funcionamiento) para cambiar la versión de código de NX-OS para el dominio vPC. Realice la operación de forma secuencial, un vPC por dispositivo a la vez.
- Consulte las notas de la versión de NX-OS para seleccionar correctamente la versión de ●

código de NX-OS objetivo en función del código del dispositivo (matriz de compatibilidad

ISSU) Nota: La actualización 9k1 de 7.x a 9.3.8/9.3.9 provocó la caída del puerto 40g en

vPC. Si se recomienda actualizar ambos switches al enlace de par conectado con 40 G en

9.3.8/9.3.9 para activar 40 G, o la ruta debe seguir: I7(7) - 9.3(1) - 9.3(9). Prácticas

## recomendadas durante la sustitución del switch

### vPCComprobaciones previas

*show version show module show spanning-tree summary show vlan summary show ip interface brief show port-channel summary show vpc*

```
show vpc brief
show vpc role
show vpc peer-keepalives
show vpc statistics peer-keepalive
show vpc consistency-parameters global
show vpc consistency-parameters interface port-channel<>
show vpc consistency-parameters vlans
show run vpc all
show hsrp brief
show hsrp
show run hsrp
show hsrp interface vlan
Show vrrp
Show vrrp brief
Show vrrp interface vlan
Show run vrrp
```
PasosCierre todos los puertos miembro de vPC uno por uno.Cierre todos los puertos

huérfanos.Cierre todos los links físicos de Capa 3 uno por uno.Cierre el enlace de

mantenimiento activo de par (PKA) de vPC.Apague el enlace par vPC.Asegúrese de que

todos los puertos estén inactivos en el switch problemático.Asegúrese de que el tráfico se

desvía al switch redundante a través de comandos compartidos en el switch redundante.

```
 show vpc
 show vpc statistics
 show ip route vrf all summary
 show ip mroute vrf all summary
 show ip interface brief
 show interface status
 show port-channel summary
 show hsrp brief
 Show vrrp brief
```
Asegúrese de que el dispositivo de sustitución esté configurado con la imagen y la licencia

#### correctas.

```
 show version
 show module
 show diagnostic results module all detail
 show license
 show license usage
 show system internal mts buffer summary|detail
 show logging logfile
 show logging nvram
```
Configure el switch con la configuración de respaldo correctamente.Si la recuperación

automática está activada, desactívela durante la sustitución.

```
Leaf-2(config)# vpc domain 1
Leaf-2(config-vpc-domain)# no auto-recovery
Leaf-2(config-if)# show vpc bri
Legend:
(*) - local vPC is down, forwarding via vPC peer-link
vPC domain id : 1
Peer status : peer adjacency formed ok
vPC keep-alive status : peer is alive
Configuration consistency status : success
Per-vlan consistency status : success
Type-2 consistency status : success
vPC role : primary
Number of vPCs configured : 1
```

```
Peer Gateway : Enabled
Dual-active excluded VLANs : - Graceful Consistency Check : Enabled
Auto-recovery status : Disabled
Delay-restore status : Timer is off. (timeout = 30s)
Delay-restore SVI status : Timer is off (timeout = 10s)
Delay-restore Orphan-port status : Timer is off.(timeout = 0s)
Operational Layer3 Peer-router : Disabled
Virtual-peerlink mode : Disabled
```
#### Asegúrese de que el bit persistente esté establecido en False.

*Leaf-5(config-vpc-domain)# show sys internal vpcm info all | i i stick OOB Peer Version: 2 OOB peer was alive: TRUE Sticky Master: FALSE*

Si el bit persistente está establecido en True, vuelva a configurar la prioridad de rol de vPC. Esto significa volver a aplicar la configuración original para la prioridad de rol. Dominio vPC 1 <== 1 es el número de dominio vPC mencionado en el switch originalrole priority 2000 <== ejemplo: if 2000 is vPC role priority set on original switchActive las interfaces estrictamente en este orden: Activar el enlace de mantenimiento de conexiones del mismo nivelActivar el enlace de par vPCConfirme que la función vPC se ha establecido correctamenteAbra el resto de las interfaces en los switches uno por uno en este orden: Puertos de miembro de vPCPuertos huérfanos (puertos no vPC)Interfaz física de capa 3Comprobación posterior

### a la validación

```
 show version
  show module
 show diagnostics result module all detail
 show environment
 show license usage
 show interface status
 show ip interface brief
 show interface status err-disabled
 show cdp neighbors
 show redundancy status
 show spanning-tree summary
 show port-channel summary
 show vpc
 show vpc brief
 show vpc role
 show vpc peer-keepalives
 show vpc statistics peer-keepalive
 show vpc consistency-parameters global
 show vpc consistency-parameters interface port-channel1
 show vpc consistency-parameters vlans
  show hsrp brief
 show vrrp brief
```
## Consideraciones sobre vPC para la implementación de

VXLANEn vPC VXLAN, se recomienda aumentar el temporizador delay restore interface-

vlan en la configuración vPC, si se amplía el número de SVI. Por ejemplo, si hay 1000 VNIs

con 1000 SVIs, recomendamos aumentar el temporizador delay restore interface-vlan a 45

#### segundos.

*switch(config-vpc-domain)#* **delay restore interface-vlan 45**

Para vPC, la interfaz de loopback tiene dos direcciones IP: la dirección IP principal y la

dirección IP secundaria. La dirección IP principal es única y la utilizan los protocolos de capa 3.La dirección IP secundaria en loopback es necesaria porque la interfaz NVE la utiliza para la dirección IP VTEP. La dirección IP secundaria debe ser la misma en ambos pares vPC.El temporizador de mantenimiento NVE debe ser superior al temporizador de restauración con

#### retraso vPC.

*Leaf-2(config-if-range)# show nve interface nve 1 detail Interface: nve1, State: Up, encapsulation: VXLAN VPC Capability: VPC-VIP-Only [notified] Local Router MAC: 003a.9c28.2cc7 Host Learning Mode: Control-Plane Source-Interface: loopback1 (primary: 10.1.1.41.1.4, secondary: 10.1.1.10) Source Interface State: Up Virtual RMAC Advertisement: Yes NVE Flags: Interface Handle: 0x49000001 Source Interface hold-down-time: 180 Source Interface hold-up-time: 30 Remaining hold-down time: 0 seconds Virtual Router MAC: 0200.1401.010a Interface state: nve-intf-add-complete Fabric convergence time: 135 seconds Fabric convergence time left: 0 seconds*

Para conocer las prácticas recomendadas, habilite la recuperación automática en su entorno vPC. Aunque es poco frecuente, existe la posibilidad de que la función de recuperación automática de vPC le sitúe en un escenario activo dual.La función vPC Peer-Switch permite que un par de dispositivos de par vPC aparezcan como una única raíz de protocolo de árbol de extensión en la topología de capa 2 (tienen el mismo ID de puente). El switch par vPC debe configurarse en ambos dispositivos par vPC para que estén operativos. El comando es

el siguiente: N9K(config-vpc-domain)# peer-switch

vPC Peer-Gateway permite que un dispositivo de par vPC actúe como gateway activo para

paquetes dirigidos al otro router de dispositivo de par MAC. Mantiene el reenvío del tráfico

local al dispositivo par vPC y evita el uso del enlace par. No se produce ningún impacto en el

tráfico y la funcionalidad cuando se activa la función de puerta de enlace de par *N9k-1(config)# vpc domain 1 N9k-1(config-vpc-domain)# peer-gateway*

Se ha introducido el comando peer-router de capa 3 que permite el routing a través de vPC.

*N9k-1(config)# vpc domain 1 N9k-1(config-vpc-domain)# layer3 peer-router N9K-1(config-vpc-domain)# exit*

*N9K-1# sh vpc Legend:(\*) - local vPC is down, forwarding via vPC peer-link vPC domain id : 100*

*Peer status : peer adjacency formed ok vPC keep-alive status : peer is alive Configuration consistency status : success Per-vlan consistency status : success Type-2 consistency status : success vPC role : secondary, operational primary Number of vPCs configured : 2 Peer Gateway : Enabled Peer gateway excluded VLANs : - Peer gateway excluded bridge-domains : - Dual-active excluded VLANs and BDs : - Graceful Consistency Check : Enabled Auto-recovery status : Enabled (timeout = 240 seconds) Operational Layer3 Peer-router : Enabled*

Recomendaciones enérgicasLa gateway de par debe estar habilitada antes que el router de par de capa 3.Ambos pares vPC deben tener configurado un router de par de capa 3 para que surta efecto.Habilite Supress-arp como práctica recomendada mientras que la dirección IP multicast para VXLAN.Utilice una dirección IP de bucle invertido independiente para el control y el plano de datos en el fabric de vPC VXLAN.En vPC con MSTP, la prioridad de puente debe ser la misma en ambos pares vPC.Para obtener los mejores resultados de convergencia, ajuste con precisión los temporizadores de retención de la interfaz NVE y la restauración de retraso de vPC. Información Relacionada[Documentación de los](https://www.cisco.com/c/es_mx/support/switches/nexus-9000-series-switches/series.html) [switches Nexus serie 9000](https://www.cisco.com/c/es_mx/support/switches/nexus-9000-series-switches/series.html)[Guía de configuración de las interfaces NX-OS de Cisco Nexus](/content/en/us/td/docs/switches/datacenter/nexus9000/sw/93x/interfaces/configuration/guide/b-cisco-nexus-9000-nx-os-interfaces-configuration-guide-93x.html) [9000 Series, versión 9.3\(x\)](/content/en/us/td/docs/switches/datacenter/nexus9000/sw/93x/interfaces/configuration/guide/b-cisco-nexus-9000-nx-os-interfaces-configuration-guide-93x.html)[Guía de escalabilidad verificada de Cisco Nexus serie 9000 NX-](/content/en/us/td/docs/switches/datacenter/nexus9000/sw/92x/scalability/guide_921/b_Cisco_Nexus_9000_Series_NX-OS_Verified_Scalability_Guide_921.html)[OS, versión 9.2\(1\)](/content/en/us/td/docs/switches/datacenter/nexus9000/sw/92x/scalability/guide_921/b_Cisco_Nexus_9000_Series_NX-OS_Verified_Scalability_Guide_921.html): incluye números de escalabilidad de vPC (CCO[\)Versiones recomendadas](/content/en/us/td/docs/switches/datacenter/nexus9000/sw/recommended_release/b_Minimum_and_Recommended_Cisco_NX-OS_Releases_for_Cisco_Nexus_9000_Series_Switches.html) [de Cisco NX-OS para los switches Nexus de Cisco serie 9000](/content/en/us/td/docs/switches/datacenter/nexus9000/sw/recommended_release/b_Minimum_and_Recommended_Cisco_NX-OS_Releases_for_Cisco_Nexus_9000_Series_Switches.html)[Notas de la versión de switches](https://www.cisco.com/c/es_mx/support/switches/nexus-9000-series-switches/products-release-notes-list.html) [Nexus serie 9000](https://www.cisco.com/c/es_mx/support/switches/nexus-9000-series-switches/products-release-notes-list.html)[Guía de configuración de NX-OS VXLAN para Nexus de Cisco serie 9000,](/content/en/us/td/docs/switches/datacenter/nexus9000/sw/92x/vxlan-92x/configuration/guide/b-cisco-nexus-9000-series-nx-os-vxlan-configuration-guide-92x/b-cisco-nexus-9000-series-nx-os-vxlan-configuration-guide-92x_chapter_011000.html) [versión 9.2\(x\)](/content/en/us/td/docs/switches/datacenter/nexus9000/sw/92x/vxlan-92x/configuration/guide/b-cisco-nexus-9000-series-nx-os-vxlan-configuration-guide-92x/b-cisco-nexus-9000-series-nx-os-vxlan-configuration-guide-92x_chapter_011000.html) - sección sobre análisis de estructuras vPC[Ejemplo de Configuración de](https://www.cisco.com/c/es_mx/support/docs/ip/ip-version-6-ipv6/218146-configure-evpn-vxlan-ipv6-overlay-config.html) [Configuración de EVPN Vxlan IPV6 Overlay](https://www.cisco.com/c/es_mx/support/docs/ip/ip-version-6-ipv6/218146-configure-evpn-vxlan-ipv6-overlay-config.html)[Guía de diseño y configuración: Prácticas](/content/dam/en/us/td/docs/switches/datacenter/sw/design/vpc_design/vpc_best_practices_design_guide.pdf) [recomendadas para Virtual Port Channels \(vPC\) en switches Nexus de Cisco serie 7000:](/content/dam/en/us/td/docs/switches/datacenter/sw/design/vpc_design/vpc_best_practices_design_guide.pdf) la teoría de N7k y N9k vPC es similar y esta referencia incluye información adicional sobre las prácticas recomendada[sConfiguración y verificación de vPC virtual de doble cara](https://www.cisco.com/c/es_mx/support/docs/ip/border-gateway-protocol-bgp/218332-configure-and-verify-double-sided-virtua.html)

### Acerca de esta traducción

Cisco ha traducido este documento combinando la traducción automática y los recursos humanos a fin de ofrecer a nuestros usuarios en todo el mundo contenido en su propio idioma.

Tenga en cuenta que incluso la mejor traducción automática podría no ser tan precisa como la proporcionada por un traductor profesional.

Cisco Systems, Inc. no asume ninguna responsabilidad por la precisión de estas traducciones y recomienda remitirse siempre al documento original escrito en inglés (insertar vínculo URL).